# **Wissenschaftliches Arbeiten mit LATEX Grafiken erstellen mit LATEX**

#### c b a

Daniel Borchmann

13. Dezember 2016

<https://algebra20.de/dl16>

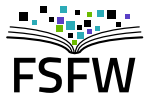

Hochschulgruppe für Freie Software und Freies Wissen

<https://fsfw-dresden.de>

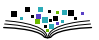

## **Grafiken erstellen in LATEX**

LATEX stellt von sich aus Möglichkeiten bereit, Graphiken zu erzeugen:

- die picture-Umgebung
- pict2e, um die picture-Umgebung zu erweitern
- $\blacktriangleright$  epic, enhanced picture
- $\blacktriangleright$  eepic, enhanced epic
- pmgraph, poor man graphics
- $\triangleright$  pstricks
	- ▶ schnell (nutzt Postscript)
	- $\blacktriangleright$  funktioniert nicht mit pdftex und luatex
- $\blacktriangleright$  TikZ
	- ▶ portabel
	- langsamer als pstricks
	- subjektiv einfacher als pstricks

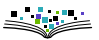

## **Weierstraß-Funktion mit TikZ und Lua**

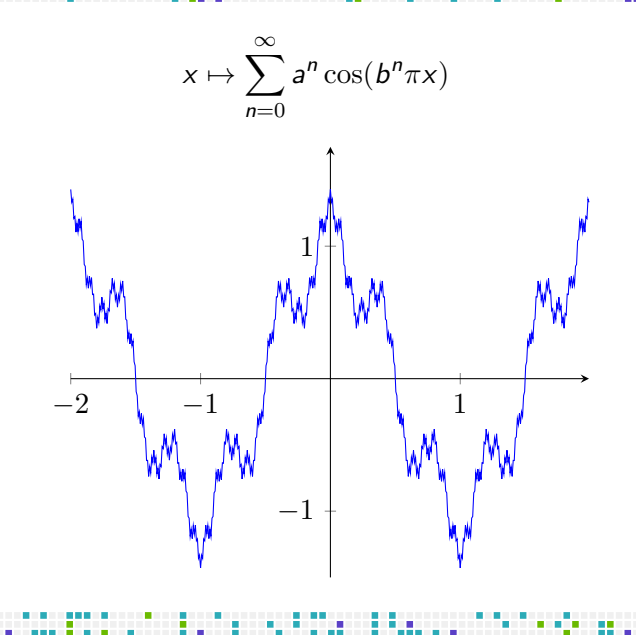

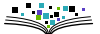

<span id="page-3-0"></span>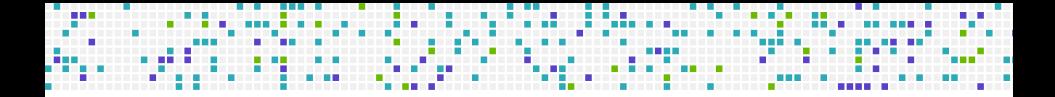

## **[Grundlagen von Ti](#page-3-0)kZ**

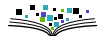

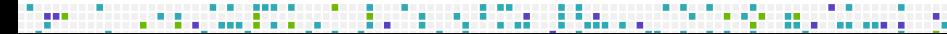

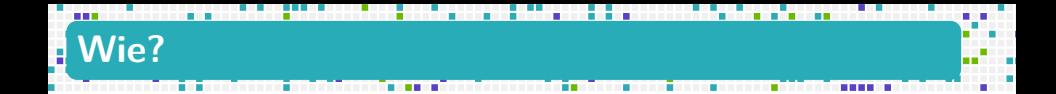

Um TikZ in LATEX zu nutzen:

- ▶ \usepackage{tikz}
- Aller Code zwischen \begin{tikzpicture} und \end{tikzpicture} wird von LATEX an TikZ abgegeben.

#### **ACHTUNG!**

Ti $kZ$  ist eine eigene "Sprache"!

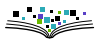

## **Die tikzpicture Umgebung.**

\begin{tikzpicture} CODE \end{tikzpicture}

Kann zum Beispiel in figure Umgebung eingebettet werden.

```
\begin{figure}[h]
 \centering
 \begin{tikzpicture}
   CODE
 \end{tikzpicture}
 \caption{\label{fig:someref} some caption}
\end{figure}
```
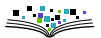

### **Ein paar Linien …**

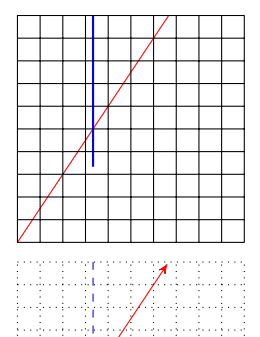

\begin{tikzpicture}  $\d$ raw[red]  $(0,0)$  --  $(2,3)$ ; \pause  $\d$ raw[thick,blue]  $(1,1)$  --  $(1,3)$ ; \pause \draw[step=.3] (0,0) grid (3,3); \end{tikzpicture}

\begin{tikzpicture}[step=0.3]  $\d{raw} [red, ->] (0,0) -- (2,3); \pause$  $\d$ raw[blue,dashed]  $(1,1)$  --  $(1,3)$ ; \pause \draw[dotted] (0,0) grid (3,3); \end{tikzpicture}

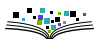

## **Noch mehr Linien …**

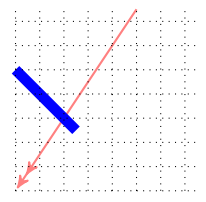

\begin{tikzpicture}[scale=0.8,step=0.4]  $\d$ raw[red!50,thick, <<-] (0,0) -- (2,3); \pause  $\dagger$  \draw[line width=4pt,blue]  $(1,1)$  --  $(0,2)$ ; \pause  $\d$ raw[dotted]  $(0,0)$  grid  $(3,3)$ ; \end{tikzpicture}

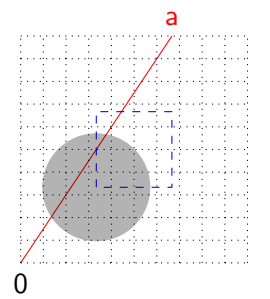

\begin{tikzpicture}[step=0.3] \tikzset{every node/.style={below}}  $\dagger$   $\dagger$  $\langle 2,2 \rangle$ ;  $\langle 1,1 \rangle$  rectangle  $(2,2)$ ;  $\langle$  $\dagger$   $\dagger$  (0,0) node {0} grid (3,3); \p  $\d$ raw[fill,opacity=0.3]  $(1,1)$  circle(1); \end{tikzpicture}

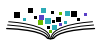

## **Jetzt wird's kurvig!**

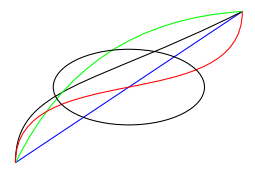

\usetikzlibrary{calc} \begin{tikzpicture}  $\text{coordinate}$  (a) at  $(0,0)$ ;  $\text{coordinate}$  (b) at  $(0,1)$ ;  $\text{coordinate}$  (c) at  $(1,1)$ ; \coordinate (d) at (3,2);  $\dagger$   $\dagger$  $\d$ raw (a)..controls (b) and (c)..(d); \pau \draw[green,bend left=30] (a) to (d); \pause  $\d$ raw[red,out=90, in=-90] (a) to (d); \paus  $\dagger$  (\$(a)!0.5!(d)\$) ellipse(1 and 0.5); \end{tikzpicture}

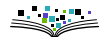

## **Zickzack**

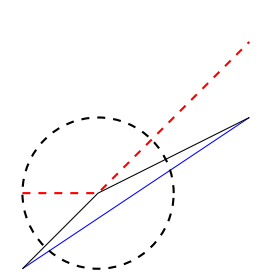

\usetikzlibrary{through} \begin{tikzpicture}  $\text{coordinate}$  (a) at  $(0,0)$ ;  $\text{coordinate}$  (b) at  $(1,1)$ ; \coordinate (c) at (3,2);  $\d$ raw[blue] (a) -- (c); \pause  $\d$ raw  $(a)$  --(b) --(c); \pause \begin{scope}[yshift=1cm,dashed,thick] \pau  $\text{coordinate}$  (a) at  $(0,0)$ ;  $\text{coordinate} (c) \text{ at } (3,2); \text{ pause}$  $\d$ raw[red] (a)--(b)--(c); \pause  $\n\node[draw,circle through=(a)] at (b){}.$ \end{scope} \end{tikzpicture}

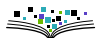

## **Eine andere Sicht.**

 $T_1$  $T_2$  $\mathcal{T}_3$  $\mathcal{T}_4$ 

\usetikzlibrary{positioning} *% in der Präambel* \begin{tikzpicture} \tikzset{tomsbox/.style={rectangle, draw, very thick,minimum size=7mm, rounded corners=2mm}} \node[tomsbox] (1) at (0,0) {\$T\_1\$}; \node[tomsbox] (2) [below=of 1] {\$T\_2\$}; \node[tomsbox] (3) [below=of 2] {\$T\_3\$}; \node[tomsbox] (4) [below=of 3] {\$T\_4\$};  $\qquad \qquad$   $(1)$  --(2) --(3) --(4); \end{tikzpicture}

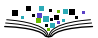

### **Wiederholungen**

 $T_1$ 

 $I<sub>2</sub>$ 

' হ

 $\mathcal{T}_4$ 

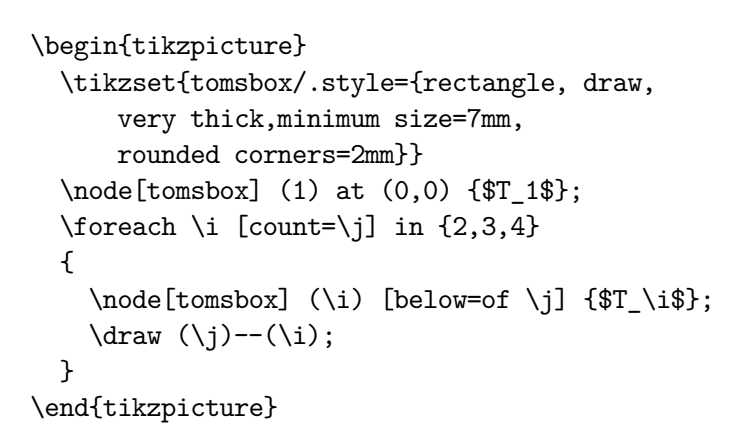

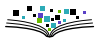

## **Bibliotheken**

Die Funktionalität von TikZ kann durch externe Bibliotheken erweitert werden.

Beispiel

\usetikzlibrary{automata}

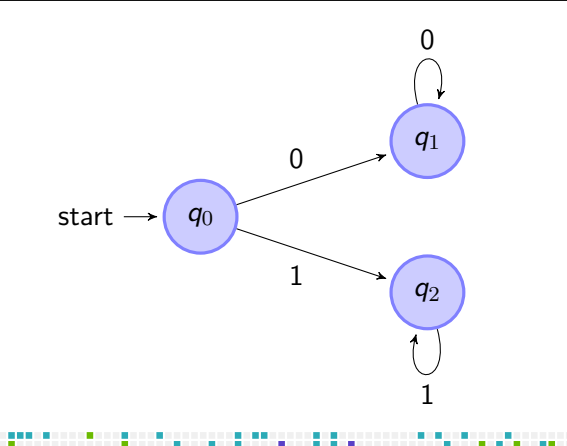

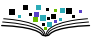

## **Bibliotheken**

3d, angles, arrows, automata, babel, backgrounds, bending, calc, calendar, chains, decorations, decorations.footprints, decorations.fractals, decorations.markings, decorations.pathmorphing, decorations.pathreplacing, decorations.shapes, decorations.text, er, fadings, fit, fixedpointarithmetic, folding, fpu, intersections, lindenmayersystems, math, matrix, mindmap, patterns, petri, plothandlers, plotmarks, positioning, quotes, scopes, shadings, shadows, shapes.arrows, shapes.callouts, shapes, shapes.gates.logic.IEC, shapes.gates.logic.US, shapes.geometric, shapes.misc, shapes.multipart, shapes.symbols, snakes, spy, svg.path, through, topaths, trees, turtle

<span id="page-14-0"></span>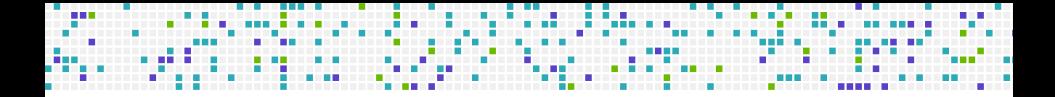

## **[Datenvisualisierung](#page-14-0)**

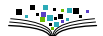

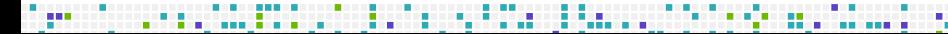

### **Datenvisualisierung**

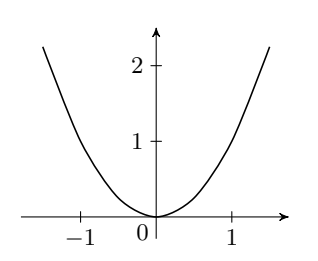

\usetikzlibrary{datavisualization} \begin{tikzpicture} \datavisualization [school book axes, visualize as smooth line] data {x, y  $-1.5$ , 2.25  $-1, 1$  $-.5, .25$ 0, 0 .5, .25 1, 1 1.5, 2.25 }; \end{tikzpicture}

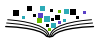

### **Automatisch**

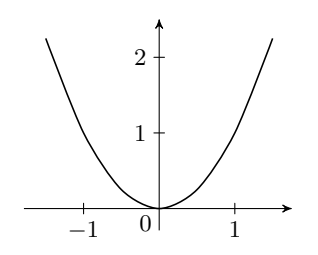

\usetikzlibrary{datavisualization, datavisualization.formats.functions} \begin{tikzpicture} \datavisualization [school book axes, visualize as smooth line] data [format=function] { var  $x : interval$  [-1.5:1.5] samples 7; func  $y = \value x * \value x;$ }; \end{tikzpicture}

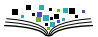

**Achsen**

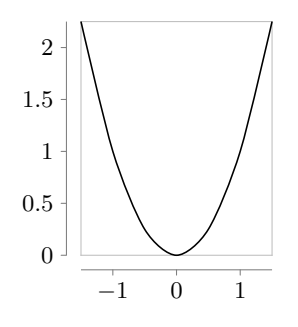

\begin{tikzpicture} \datavisualization [scientific axes=clean, x axis={length=.7\linewidth, ticks=few}, visualize as smooth line] data [format=function] { var  $x : interval [-1.5:1.5]$ samples 7; func  $y = \value x * \value x;$ }; \end{tikzpicture}

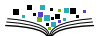

## **Darstellung**

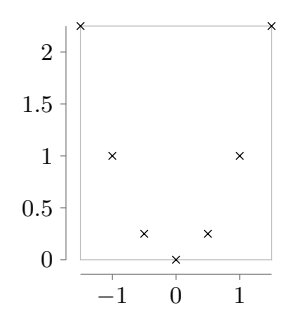

\begin{tikzpicture} \datavisualization [scientific axes=clean, x axis={length=.7\linewidth, ticks=few}, visualize as scatter] data [format=function] { var  $x : interval [-1.5:1.5]$ samples 7; func  $y = \value x * \value x;$ }; \end{tikzpicture}

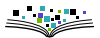

**Legenden**

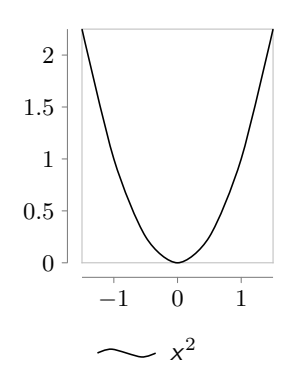

\begin{tikzpicture} \datavisualization [scientific axes=clean, x axis={length=.7\linewidth, ticks=few}, legend={below}, visualize as smooth line/.list={sq}, sq={label in legend={text=\$x^2\$}}] data [format=function,set=sq] { var  $x : interval [-1.5:1.5]$ samples 7; func  $y = \value x * \value x;$ }; \end{tikzpicture}

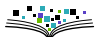

<span id="page-20-0"></span>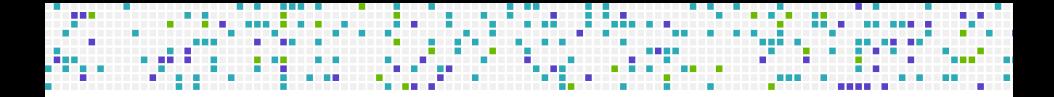

## **[Ein Tutorial](#page-20-0)**

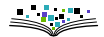

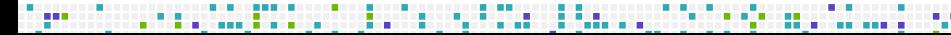

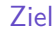

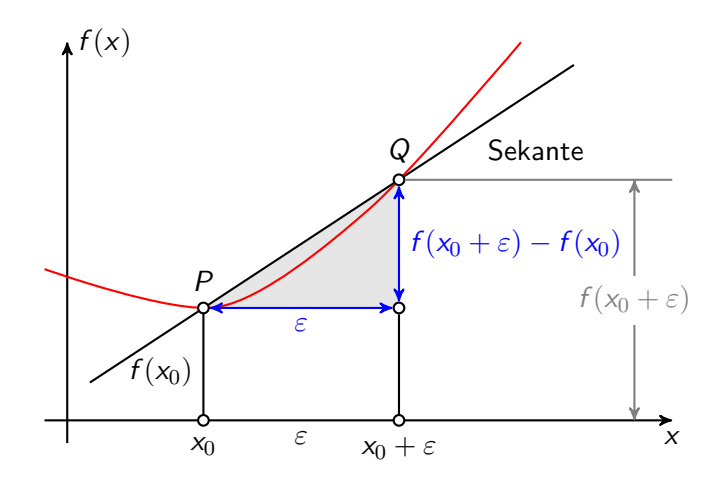

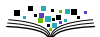

76 L

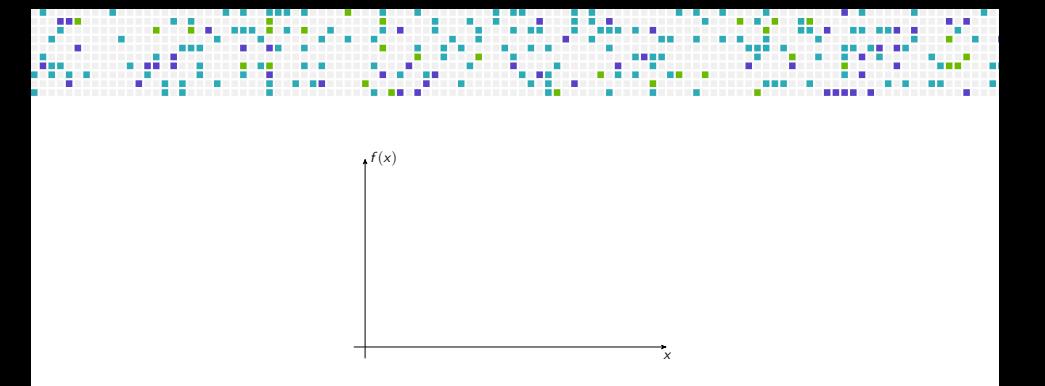

 $\text{coordinate} (0) \text{at} (0,0);$  $\d{draw[->}] (-0.3,0) -- (8,0) coordinate[label = {below:x}] (xmax);$  $\dagger$  (0,-0.3) -- (0,5) coordinate[label = {right: $f(x)$ }] (ymax);

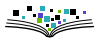

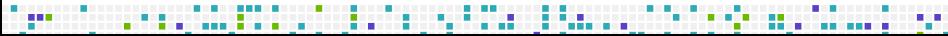

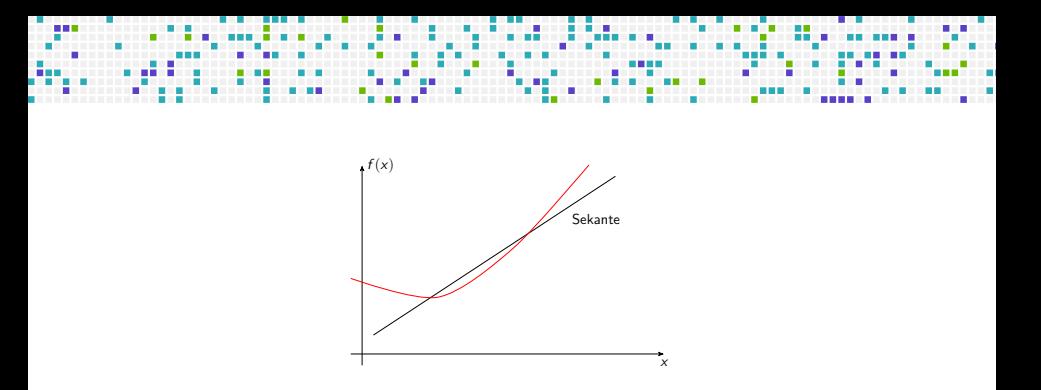

\draw (0.3,0.5) -- (6.7,4.7) node[pos=0.8, below right] {Sekante}; \draw[red] plot[smooth] coordinates {(-0.3,2) (2,1.5) (4,2.8) (6,5)};

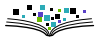

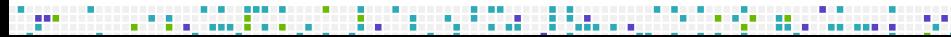

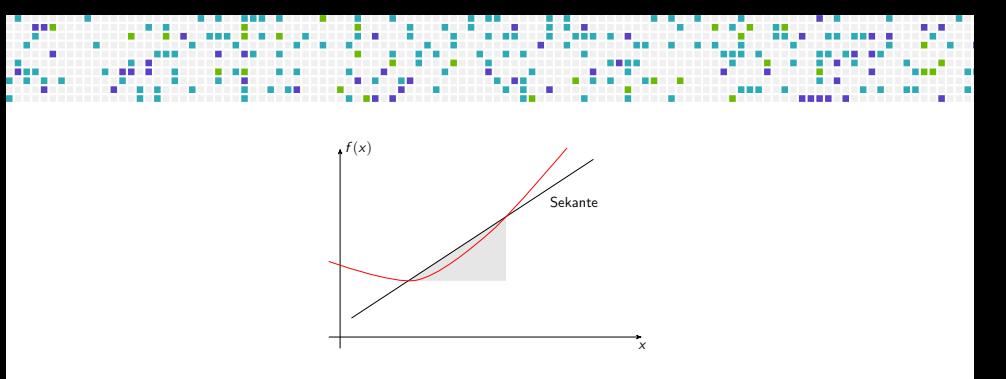

\usetikzlibrary{intersections} *% in der Präambel* \path[name path=x] (0.3,0.5) -- (6.7,4.7); \path[name path=y] plot[smooth] coordinates {(-0.3,2) (2,1.5) (4,2.8) (6,5)}; \begin{scope}[name intersections = {of = x and y, name = i}] \fill[gray!20] (i-1) -- (i-2 |- i-1) -- (i-2) -- cycle; \draw (0.3,0.5) -- (6.7,4.7) node[pos=0.8, below right] {Sekante}; \draw[red] plot[smooth] coordinates {(-0.3,2) (2,1.5) (4,2.8) (6,5)}; \end{scope}

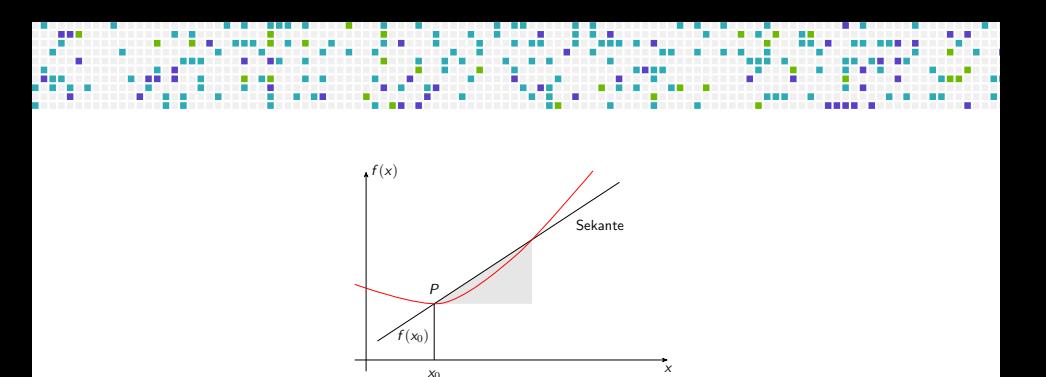

```
\begin{scope}[name intersections = {. . .}]
  . . . (Wie vorher)
  \draw (i-1) node[label = {above:$P$}] {}
    -- node[left,yshift=-3pt] {$f(x_0)$}
    (i-1 |- 0) node[label = {below:$x_0$}] {};
\end{scope}
```
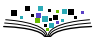

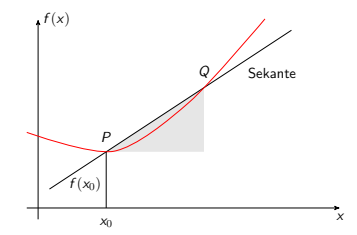

. . . . . . . . . . . .

. . . . . . . . .

٠ ٠ . . . . . . . . **The Co** 

n m

. . . .

n.

\begin{scope}[. . .] . . . (Wie vorher) \path (i-2) node[label = {above:\$Q\$}] {} -- (i-2 |- i-1) node (i-12) {}; \end{scope}

man m

m

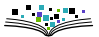

------------

. .

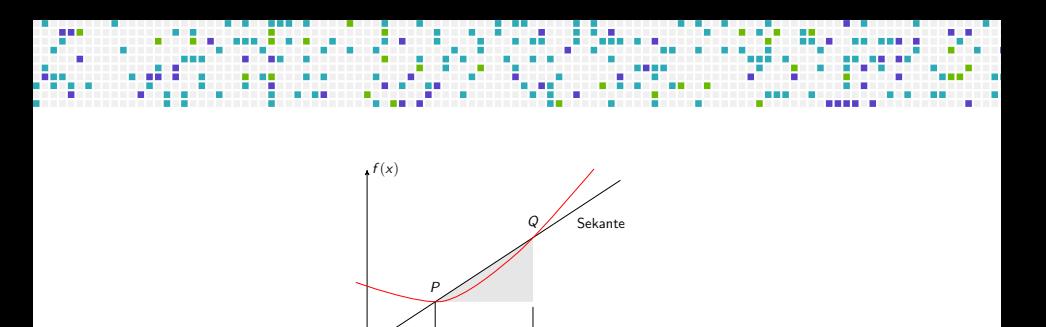

 $x_0 + \varepsilon$ 

x

```
\begin{scope}[. . .]
  ... (Wie vorher)
  \draw (i-12) -- (i-12 |- O)
  node[label = \{below: $x_0 + \varepsilon$} \} {};
\end{scope}
```
 $f(x_0)$  $x_0$ 

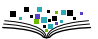

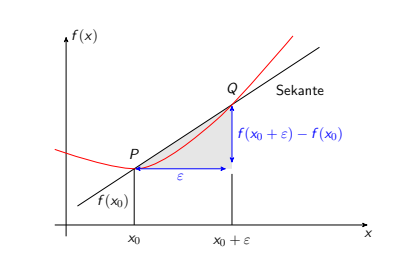

. . .

an a sua

٠

m.

\begin{scope}[. . .] . . . (Wie vorher) \draw[blue, <->] (i-2) - node[right] {\$f(x\_0 + \varepsilon - f(x\_0) )\$} (i-12); \draw[blue, <->] (i-1) - node[below] {\$\varepsilon\$} (i-12); \end{scope}

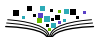

7. J . J æ

ш m.

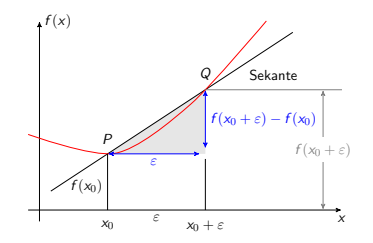

```
\begin{scope}[. . .]
 . . . (Wie vorher)
  \path (i-1 |- 0) --node[below] {$\varepsilon$} (i-2 |- O);
  \d{draw[gray]} (i-2) -- (i-2 - | xmax);\draw[gray, <->] ([xshift = -0.5cm]i-2 -| xmax) --
   node[fill = white] {\$f(x 0) + \varepsilon\}([xshift = -0.5cm]xmax);\end{scope}
```
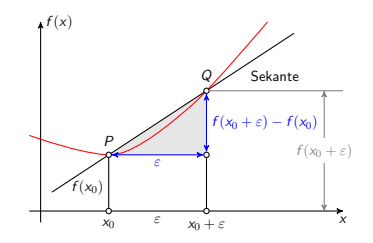

```
\begin{tikzpicture}[thick, >=stealth',
    dot/.style = {draw,
      fill = white,circle,
      inner sep = 0pt,
      minimum size = 4pt
    }]
```
. . .

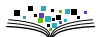